<span id="page-0-0"></span>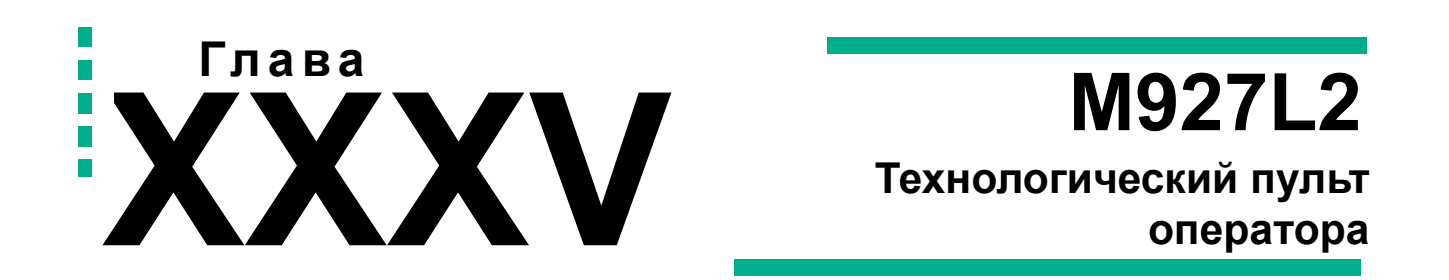

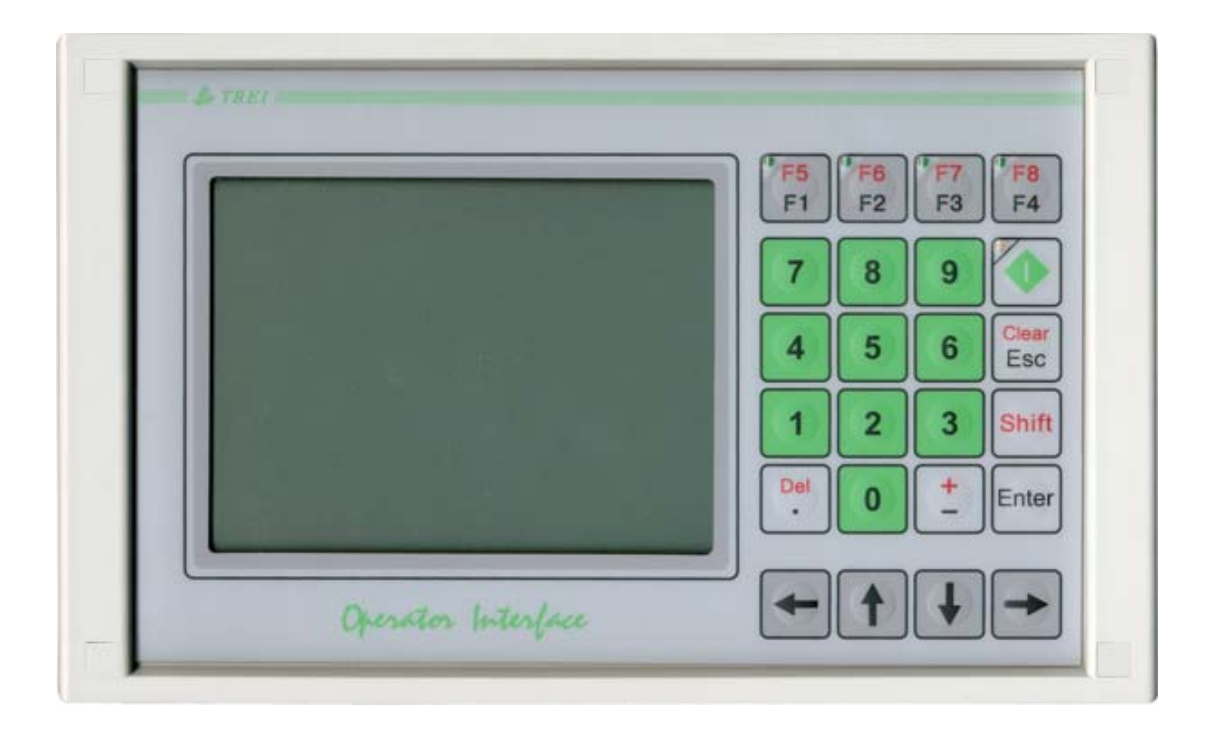

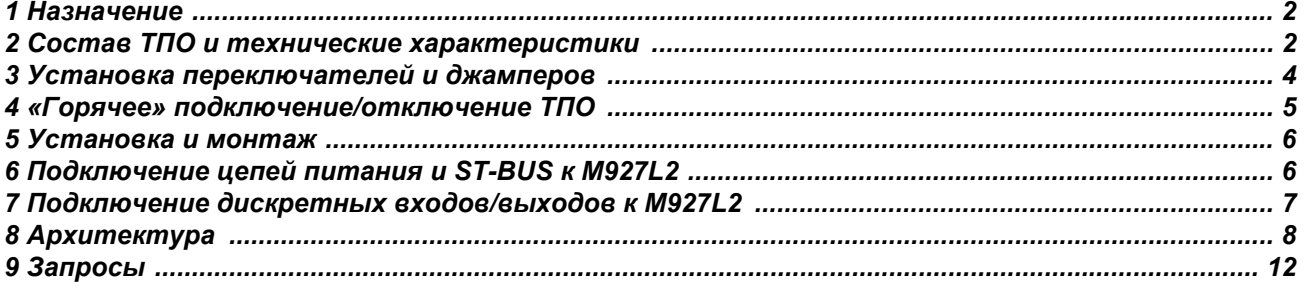

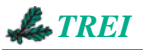

## **1 Назначение**

<span id="page-1-0"></span>Технологический пульт оператора M927L2 (далее ТПО) входит в состав контроллера TREI-5B-05, TREI-5B-04 и предназначен для отображения, корректировки и ввода технологических параметров, выдачи сообщений и другой информации в графическом и текстовом виде.

Для каждого конкретного применения с помощью пакета VisiDesk разрабатывается технологическая программа, которая загружается в ТПО. Особенностью пульта является то, что вся графическая и прочая информация хранится во встроенной энергонезависимой памяти. Программа верхнего уровня лишь загружает и считывает переменные. Оператор также может модифицировать эти переменные. В пульте оператора реализован страничный интерфейс, максимальное количество страниц – 256. Каждая станица содержит некоторую информацию, часть которой не изменяется (текст, растровая графика), а другая часть ассоциирована с переменными, и зависит от их значения (числовые переменные, info, и пр.). Любой клавише можно назначить макрос, который состоит из серии команд. С помощью макросов осуществляется переход между страницами, переход между объектами на странице, модификация переменных, ввод пароля и другие действия.

Для сигнализации об аварийном режиме в пульте оператора реализован режим «ALARM», программа верхнего уровня присылает код (или несколько кодов) аварийного сообщения, после чего пульт переключается в режим «ALARM» и выводит на экран поступающие аварийные сообщения. Выход из этого режима осуществляется после просмотра всех сообщений, или по нажатию клавиши ESC.

Отображение информации организовано в виде объектов. Подробную информацию по объектной модели можно получить в руководстве по эксплуатации пакета VisiDesk.

Связь ТПО с верхним уровнем осуществляется по интерфейсу ST-BUS.

ТПО может эксплуатироваться при соблюдении следующих условий окружающей среды:

– атмосферное давление, кПа (мм рт. ст.) от 84 до 107 (от 630 до 800);

– температура, <sup>о</sup> С от минус 20 до 60;

– относительная влажность при температуре 35  $C^{\circ}$ , %

# <span id="page-1-1"></span>**2 Состав ТПО и технические характеристики**

Функциональная схема ТПО приведена *на [рисунке](#page-1-2) 2*.

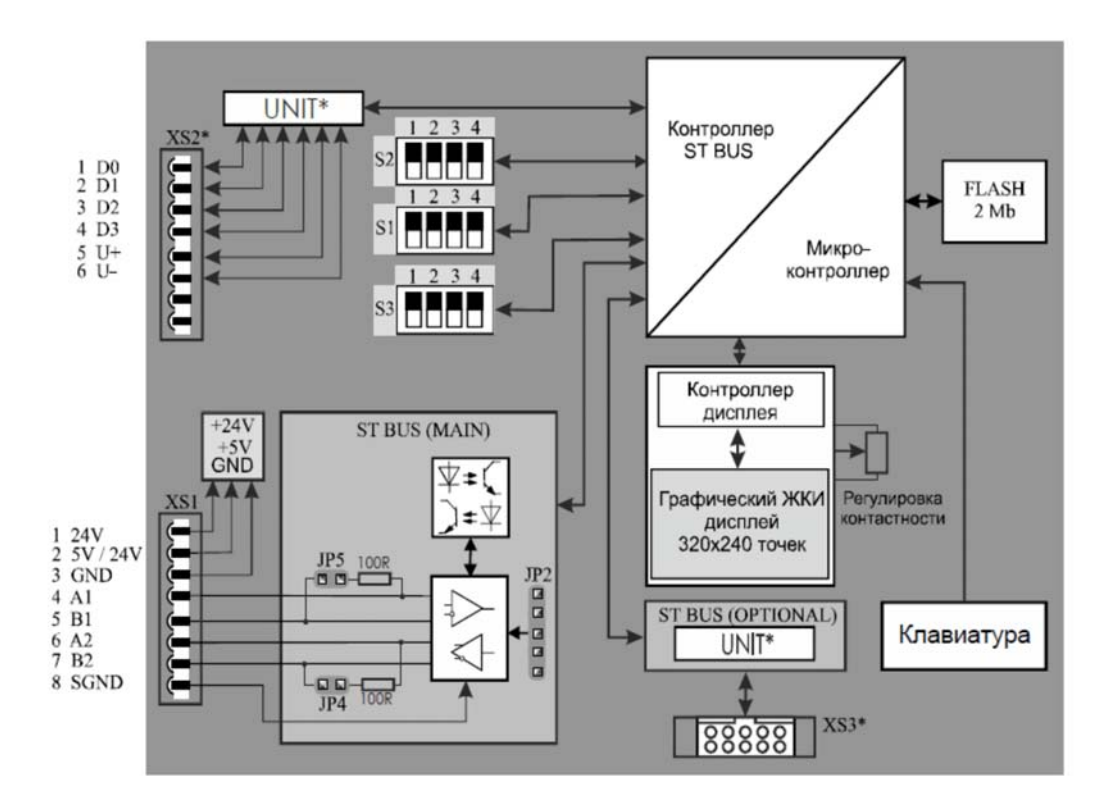

<span id="page-1-2"></span>Рисунок 2 - Функциональная схема M927L2

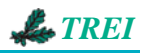

ТПО M927L2 содержит в своём составе управляющий микроконтроллер, к которому подключены клавиатура, дисплей, FLASH-память объёмом 2 МБ. Обмен с верхним уровнем осуществляется через контроллер ST-BUS.

Регулировка контрастности, при необходимости, осуществляется подстроечным резистором, расположенным на плате дисплейного модуля.

На лицевой панели ТПО M927L2 в уголках клавиш "F1", "F2", "F3", "F4" расположены светодиоды, управление которыми осуществляется с помощью макросов. На клавише "ON/OFF" также есть светодиод, который включается при переходе в режим "sleep". Переход в режим "sleep" осуществляется при одновременном нажатии клавиш "Shift"+"ON/OFF". В режиме "sleep" отключается дисплей и ТПО перестает отвечать на запросы. Опционально пульт может содержать дискретные входы или выходы общего назначения, конструктивно это обеспечивается запайкой соответствующего дискретного модуля. Параметры дискретных входов и выходов определяются типом запаянного модуля. Дискретные входы/ выходы могут быть сконфигурированы как:

– 4 входа с общей точкой,

– 2 дифференциальных входа,

– 4 выхода с общей точкой,

– 2 дифференциальных выхода.

Работа с дискретными входами/выходами осуществляется через байтовую переменную (задается в VisiDesk).

ТПО M927L2 опционально может содержать дополнительную шину ST-BUS. Дополнительная шина предназначена для использования в специальных применениях и в общем случае отсутствует

Технические характеристики M927L2 приведены *в [таблице](#page-2-0) 3*.

Таблица 3 - Технические характеристики

<span id="page-2-0"></span>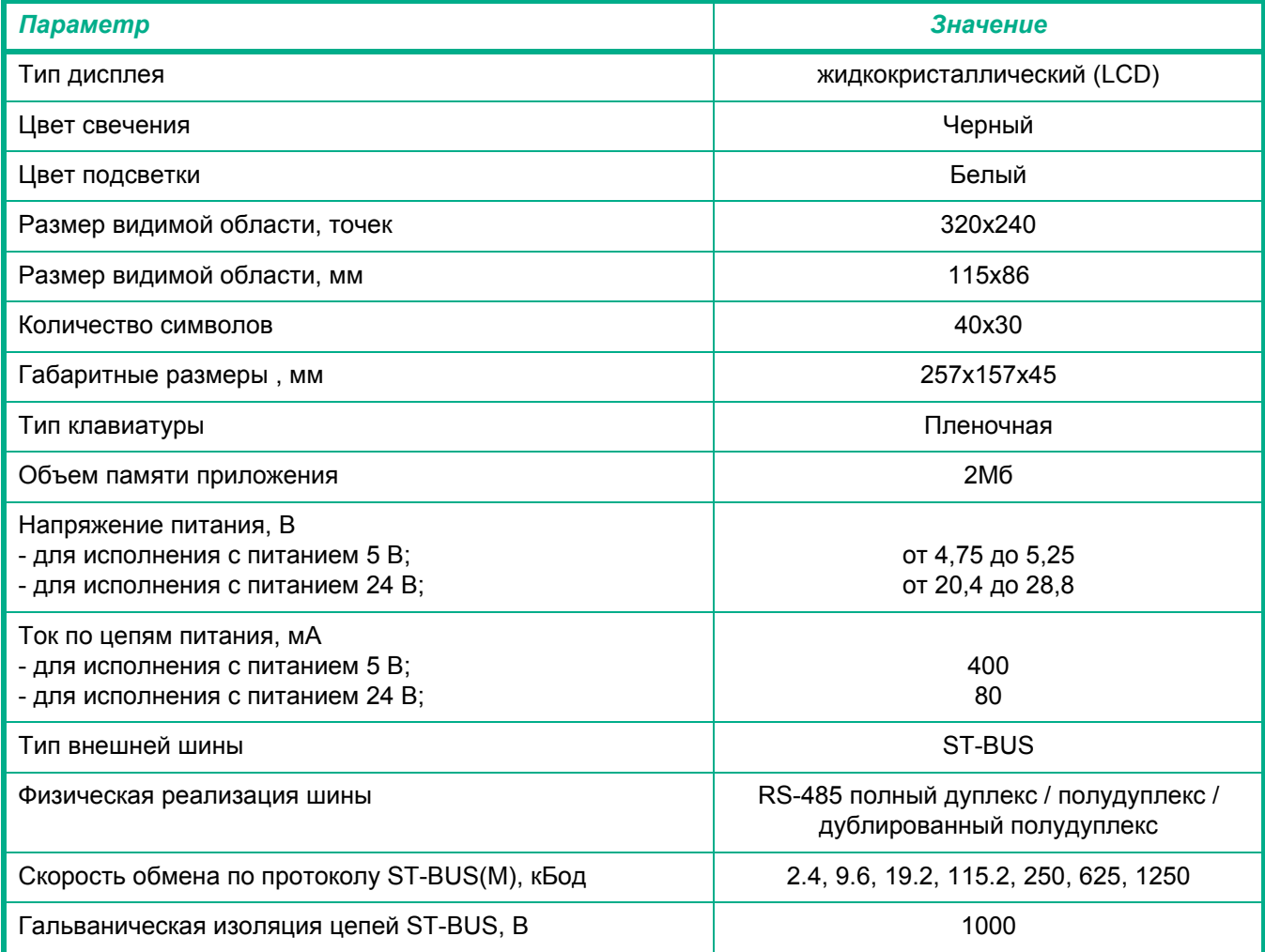

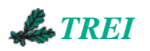

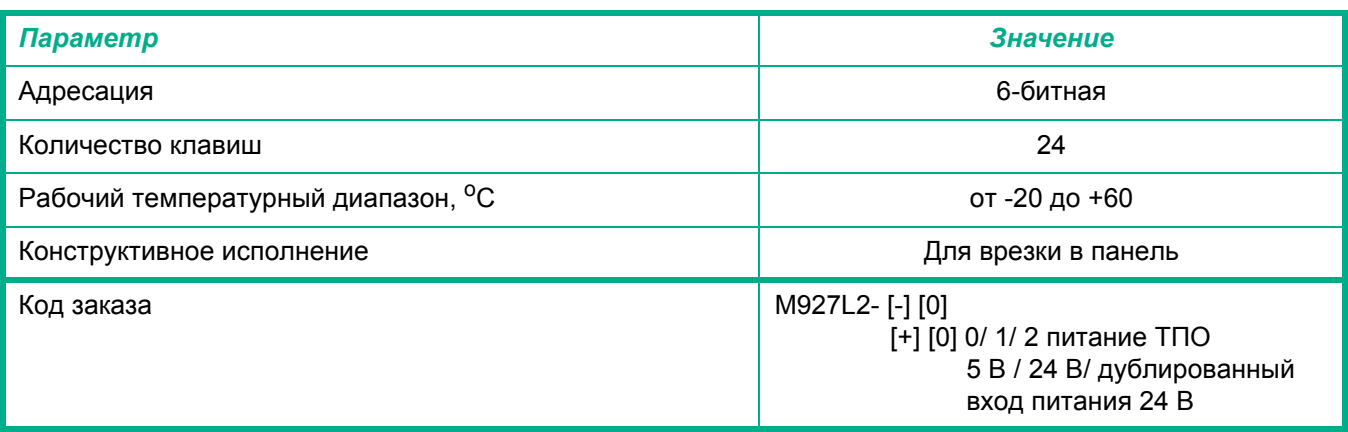

## **3 Установка переключателей и джамперов**

<span id="page-3-0"></span>В ТПО M927L2 с помощью переключателей и джамперов конфигурируются следующие параметры (*см. [рисунок](#page-4-1) 3* и таблицы *[4](#page-3-1)*-*[7](#page-4-2)*):

- адрес ТПО;
- скорость обмена по ST-BUS;
- режим работы ST-BUS;
- защита FLASH-памяти;
- терминаторы линий ST-BUS.

#### Таблица 4 - S1, S2: установка адреса ТПО ввода-вывода

<span id="page-3-1"></span>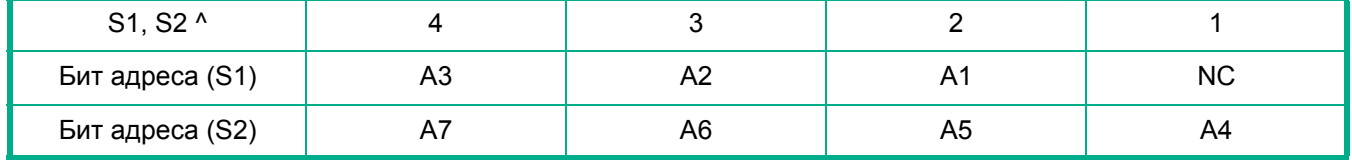

Таблица 5 - JP2: конфигурация последовательного интерфейса

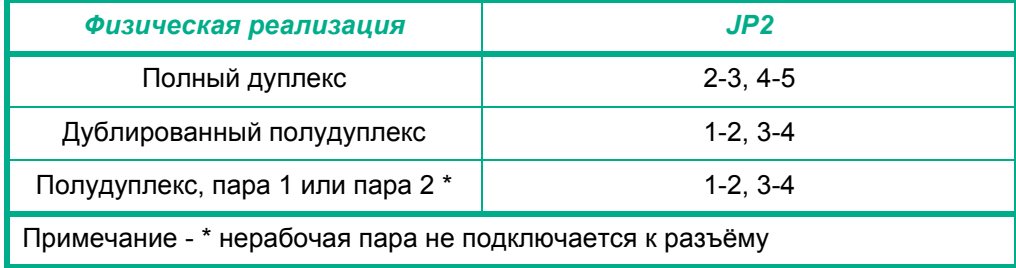

В режиме работы «Полный дуплекс» пара 1 (XS1:4, XS1:5) работает как приёмник, а пара 2 (XS1:6, XS1:7) как передатчик.

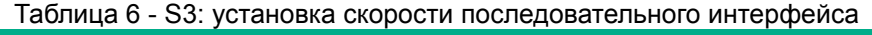

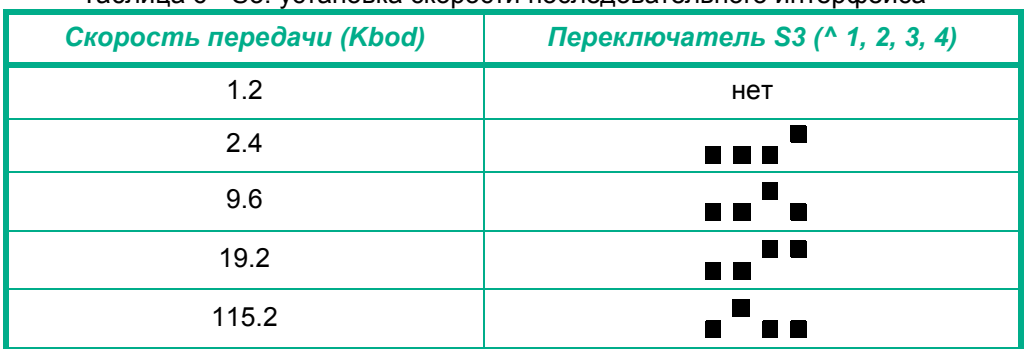

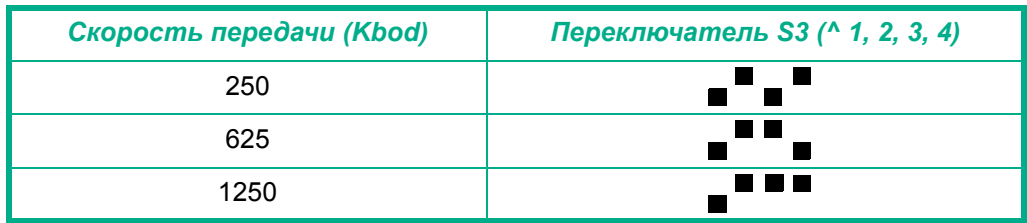

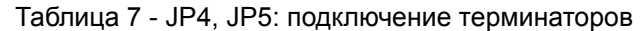

<span id="page-4-2"></span>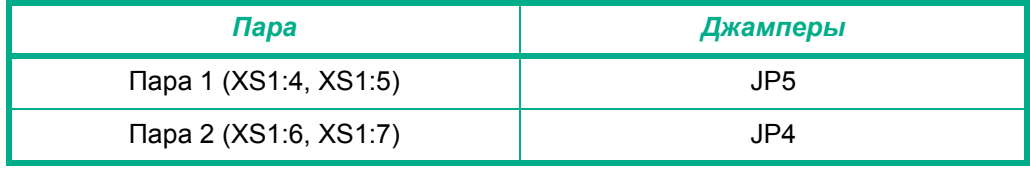

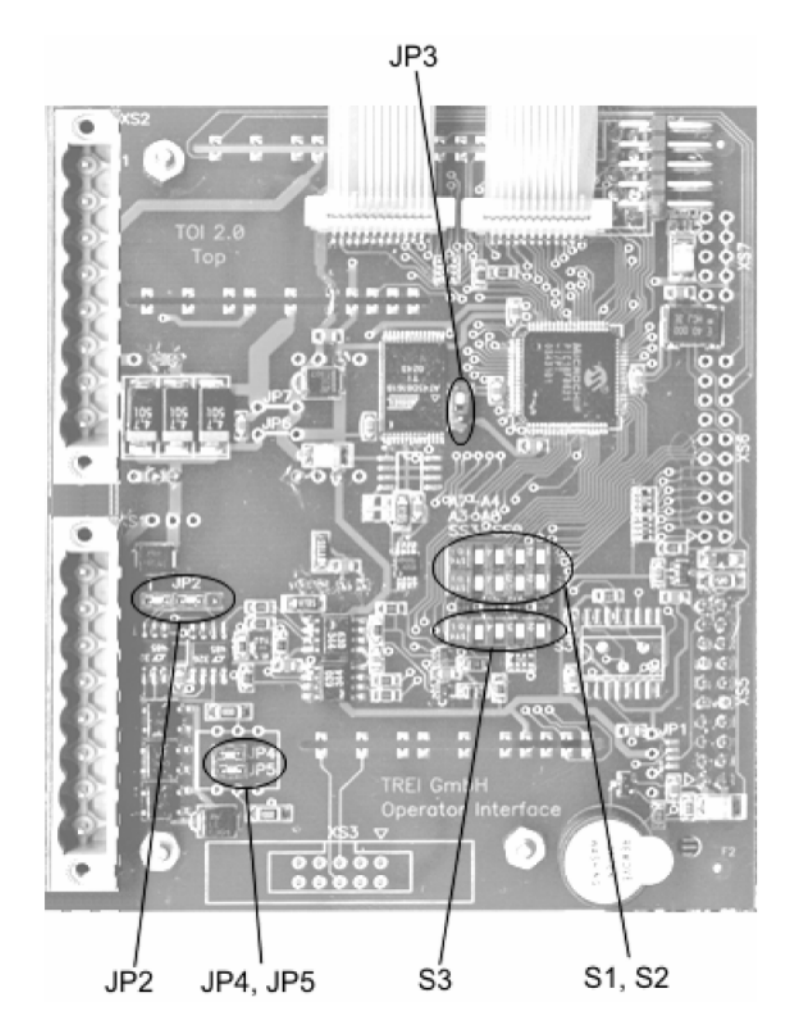

Рисунок 3 - Расположение джамперов и переключателей на плате ТПО M927L2

<span id="page-4-1"></span>ST-BUS содержит две линии RS-485, на концах которых должны устанавливаться терминаторы. Пульт оператора M927L2 содержит терминаторы, которые, в случае необходимости, подключаются с помощью джамперов (см. *[таблицу](#page-4-2) 7*). Обе линии терминируются независимо друг от друга.

Для аппаратной защиты FLASH-памяти от ошибочных действий обслуживающего персонала и различных сбоев программного обеспечения, которые могут привести к порче данных во FLASH-памяти, предназначен джампер JP3. Если джампер установлен, то запись во FLASH-память блокируется. Перед загрузкой приложения в пульт оператора убедитесь, что джампер JP3 не установлен, в противном случае загрузка будет невозможна.

## <span id="page-4-0"></span>**4 «Горячее» подключение/отключение ТПО**

Пульт оператора допускает «горячее» подключение и отключение цепей ST-BUS, питания и дискретных входов/выходов в любой последовательности. Однако при «горячем» подключении цепей питания к работающей системе по ним кратковременно протекает большой стартовый ток, связанный с зарядом конденсаторов. В конструкции ТПО не предусмотрено мер по ограничению стартового тока, поэтому подключайте ТПО к работающей системе, только если уверены, что это не приведет к сбоям соседних модулей, которые питаются от общих линий питания.

Перед «горячим» отключением пульта оператора необходимо нажать клавиши Shift+ON/OFF, после чего микроконтроллер ТПО переходит в ждущий режим, который индицируется включением светодиода на клавише ON/OFF (индикация на дисплее при этом пропадает). Обмен по ST-BUS при этом прекращается. После этого питание ТПО можно отключить.

После повторного нажатия клавиш Shift+ON/OFF или подключения питания, ТПО переходит в режим конфигурирования и находится в этом состоянии, пока не получит команду о переходе в рабочий режим (как правило это выполняется автоматически системой верхнего уровня). В режиме конфигурирования на дисплей выводится служебная информация (тип пульта, версия программного обеспечения и пр.).

## **5 Установка и монтаж**

<span id="page-5-0"></span>ТПО M927L2 в исполнении для врезки в панель может быть установлен на дверце шкафа с оборудованием или на панели внутри шкафа.

На *[рисунке](#page-5-2) 4* приведен чертёж доработки панели (прорезь), которую необходимо выполнить для установки ТПО. Пульт оператора M927L2 крепится к панели в 4-х углах. Места установки винтов на лицевой панели затем закрываются декоративными крышками.

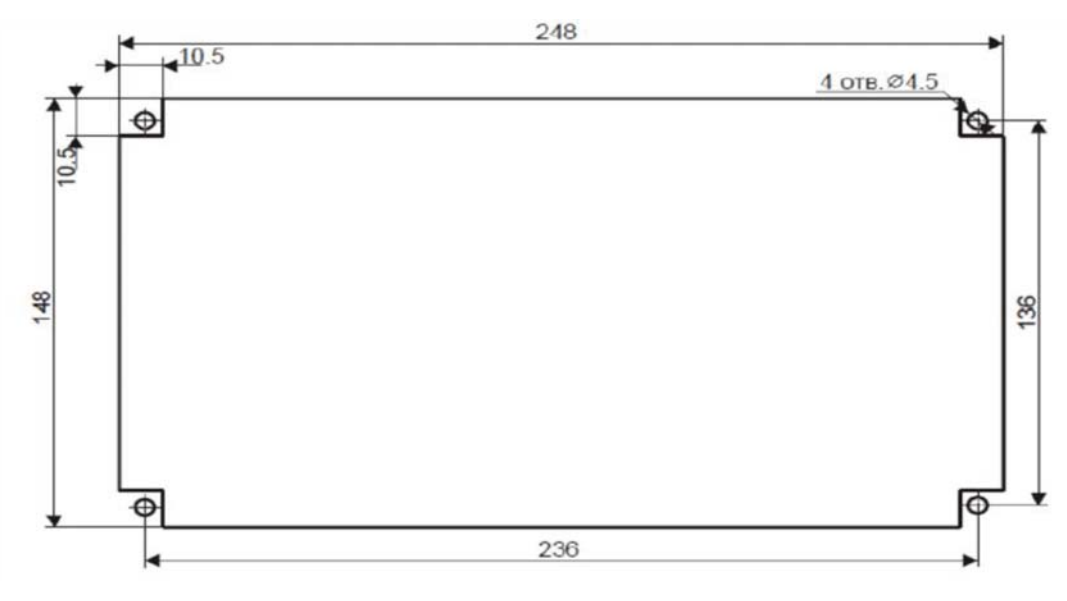

Рисунок 4 - Доработка панели для установки M927L2

## <span id="page-5-2"></span>**6 Подключение цепей питания и ST-BUS к M927L2**

<span id="page-5-1"></span>Цепи питания и ST-BUS выведены на 8-ми контактный разъём XS1, который впаян непосредственно в печатную плату и доступен через прорезь в задней крышке. Назначение контактов разъёма XS1 приведено *в [таблице](#page-6-1) 8*.

M927L2 подключается к мастер-модулю через интерфейсный разъем XS1 (ST-BUS). Обмен между пультом M927L2 и мастер-модулем производится через интерфейс RS-485.

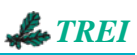

Таблица 8 - Разъём XS1

<span id="page-6-1"></span>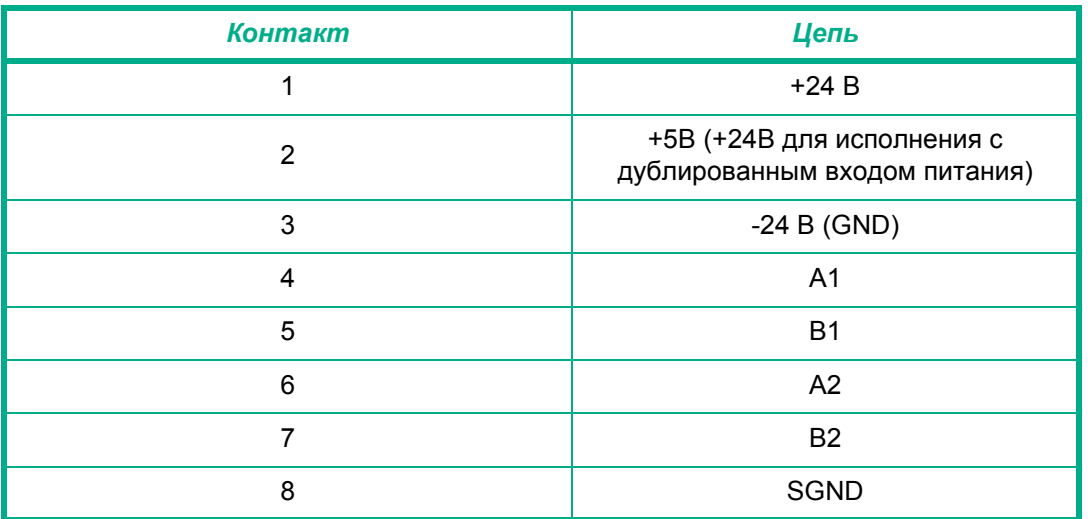

Схема подключения M927L2 к мастер-модулю изображена *на [рисунке](#page-6-2) 5*.

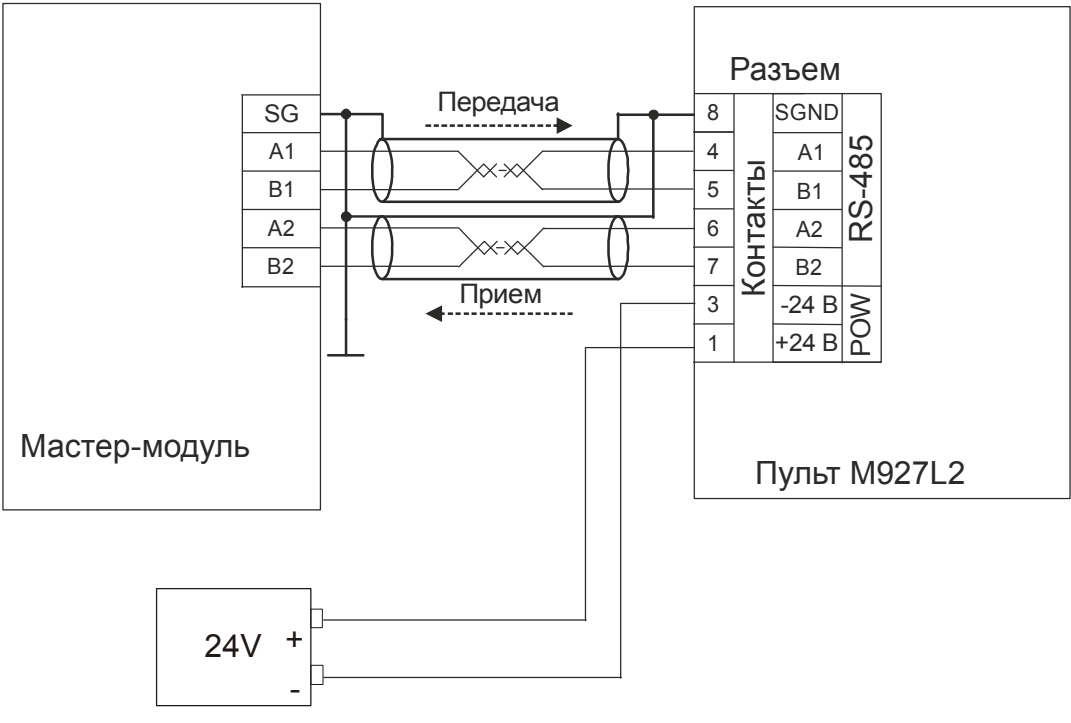

Рисунок 5 - Схема подключения M927L2 к мастер-модулю

# <span id="page-6-2"></span>**7 Подключение дискретных входов/выходов к M927L2**

<span id="page-6-0"></span>Если в ТПО установлен модуль дискретного ввода/вывода ("юнит"), то его цепи выведены на разъём XS2, в противном случае разъём не устанавливается.

Назначение контактов разъёма XS2 приведено *в [таблице](#page-7-1) 9*.

<span id="page-7-1"></span>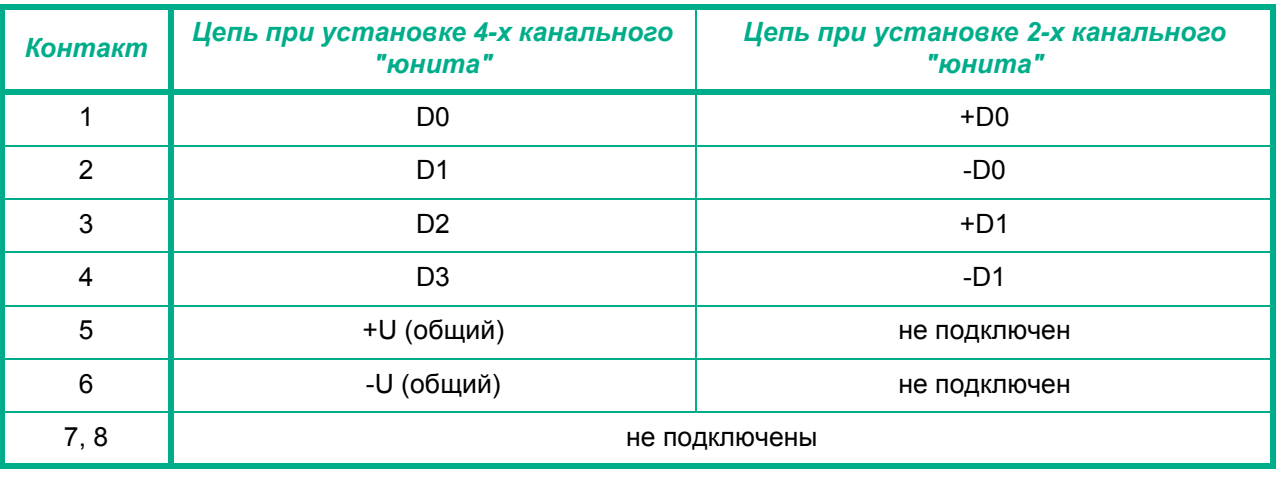

#### Таблица 9 - Разъём XS2

## <span id="page-7-0"></span>**8 Архитектура**

1) *Переменные*.

ТПО поддерживает 3 типа переменных:

**NVAR**. Числовая переменная. Используется для отображения и ввода числовых параметров. В ОЗУ переменная, на которую ссылается этот тип объекта, представлена в виде структуры длиной 8 байт, в которой число представлено в упакованном потетрадно двоично-десятичном формате. Максимальная длина - 14 знаков (1 байт используется под атрибуты).

**SVAR**. Строковая переменная. В ОЗУ хранится в виде структуры длинной 16 байт. Строковая переменная представлена последовательностью ASCII кодов символов. Максимальная длина строки - 14 символов.

**BVAR**. Байтовая переменная. Данный тип предназначен для хранения одного байта и используется некоторыми объектами.

Мастер-модуль может загружать и считывать эти переменные, оператор пульта также может модифицировать некоторые переменные.

Размер ОЗУ под хранение переменных фиксированный. В ОЗУ размещается 128 байтовых переменных (число переменных этого типа фиксированное), от 0 до 96 числовых переменных (NVAR) и от 0 до 48 строковых переменных (SVAR). Адресное пространство ОЗУ гибко распределяется между переменными типа NVAR и SVAR, по умолчанию установлено 48 числовых переменных и 24 строковых переменных.

### 2) *Страничный интерфейс*

В пульте оператора реализован страничный интерфейс, максимальное количество страниц - 256. Каждая страница содержит некоторую информацию, часть которой не изменяется (текст, графика), а другая часть ассоциирована с переменными, и зависит от их значения (числовые переменные, меню и пр.).

Информация на страницах представлена в виде объектов. Объекты подраз-деляются на динамические и статические.

#### 3) *Статические объекты*:

Текст. Текстовая строка произвольной длинны.

Графическое изображение. Растровое графическое изображение.

#### *4) Динамические объекты*

**Числовое поле**. Выводит на экран переменную типа NVAR, для этого типа объекта предусмотрено редактирование оператором.

**Строка**. Выводит на экран переменную типа SVAR

**Байт**. Выводит на экран переменную типа BVAR

**Индикатор прогресса** (Bargraph) на странице изображается в виде прямоугольного объекта, степень заполнения которого зависит от состояния назначенной байтовой переменной в ОЗУ. Байтовая переменная хранит процент заполнения. Bargraph бывает двух видов - вертикальный и горизонтальный (изменяется

![](_page_8_Picture_1.jpeg)

порядок заполнения: снизу вверх или слева направо соответственно). Если значение байта > 100 (> 64 hex), то рисуется 100%-ый bargraf, при этом байт в ОЗУ не изменяется.

**Поле динамической информации**. Предоставляет возможность контролируемого вывода на дисплей ТПО заранее определенной текстовой либо графической информации. Информация, которая будет отображаться, организуется в список на этапе проектирования приложения (например, список текстовых сообщений). Каждому элементу этого списка сопоставляется свой номер. Все элементы списка нумеруются последовательно. Далее, в процессе функционирования приложения на ТПО, на дисплей ТПО выводится элемент списка, номер которого совпадает со значением ассоциированной (на этапе проектирования) с данным объектом переменной типа "байт".

**МЕНЮ**. С помощью этого объекта можно визуально представить какую-то группу команд. На дисплее устройства, объект представляет собой список текстовых строк. С каждым пунктом меню связывается макрокоманда.

#### *5) Система паролей*

Пароли используются для избирательного разрешения дальнейшего выполнения макроса.

Запрос на ввод пароля запускается из макроса. Описываются в виде списка ресурсов (строк). Пароль состоит из нескольких цифр (не более 14 цифр, и не менее одной цифры).

При вводе пароля, набираемые цифры маскируются символом \* (звездочка).

Ввод набранного пароля по клавише Enter.

Пароль считается верным при последовательном совпадении цифр и их количества в набранном с клавиатуры и заданным в описании в строке пароля.

При вводе неверного пароля предоставляется следующая попытка.

Количество попыток ввода пароля не ограничено.

Ввод пароля можно отменить клавишей ESC, при этом дальнейшее выполнение макроса будет прервано (прекращено), а сам макрос будет считаться корректно завершенным.

Сам пароль не изменяет номер текущей страницы и номер выбранного объекта на странице (если иное не установлено в цепочке команд макроса).

#### *6) Режим аварийных сообщений*

Alarms это текстовые сообщения о каких-то аварийных событиях в ходе тех-нологического процесса. РС (или мастер) присылает код ALARMA. Код ALARMA не должен быть нулём! Этот код помещается в специально отведённый для этого буфер FIFO (размер 16 байт). Тексты сообщений хранятся в ПЗУ в виде текстовых ресурсов. Доступно до 255 ALARMS (с 1-го по 255-й).

Первой выводится тревога, поступившая раньше.

Вместе с количеством не просмотренных сообщений, через 1 пробел, выводится код просматриваемого в данный момент сообщения. Далее в теле сообщения выводится текстовый ресурс, соответствующий коду просматриваемой тревоги. Нажатие Esc закрывает окно тревог, не просмотренные тревоги остаются в буфере. Нажатием Enter подтверждаем просмотр текущей тревоги. При этом просмотренная тревога удаляется, уменьшается счетчик не просмотренных тревог, и идет вывод следующей тревоги. Если тревог в буфере не осталось, то выводится сообщение типа "Нет аварийных сообщений" (текстовый ресурс), при этом нажатие Enter закроет окно тревог, и происходит возврат к режиму, который был до режима чтения тревог.

Получение тревоги сопровождается звуковым сигналом, не зависимо от того, установлен ли в приложении бит звукового сопровождения нажатых клавиш или нет.

#### *7) Управление звуковым сигналом*

В ТПО имеется возможность управления звуковым сигналом, для этого дли-тельность необходимо выделить в одну байтовую переменную, которая ассоциируется с длительностью звукового сигнала (выполняется в VisiDesk).

Значению 0 этой переменной соответствует отключенный звуковой сигнал, а любое значение, отличное от нуля задает длительность звукового импульса и длительность паузы между импульсами для формирования прерывистого сигнала. Значению 255 соответствует непрерывный звуковой сигнал.

Длительность задается в тиках, один тик приблизительно соответствует 100 мс.

#### *8) Макросы*

Любой клавише можно назначить макрос, который состоит из серии команд. С помощью макросов осуществляется переход между страницами, переход между объектами на странице, ввод пароля и другие действия.

![](_page_9_Picture_0.jpeg)

Клавиши можно "привязать" к макросам глобально и локально. Глобальные клавиши определены для всех страниц приложения, а локальные только для одной страницы, на которой они созданы. Если для одной и той же клавиши есть глобальные и локальные назначения, то приоритетом пользуется локальное назначение.

Список макросов:

- включить светодиод N Param1;
- выключить светодиод N Param1;
- переключить светодиод N Param1;
- установить байтовую переменную N Param1 в значение Param2;
- побитная инверсия байтовой переменной N Param1;
- переход к предыдущей странице;
- переход к следующей странице;
- переход к INI-странице;
- переход к странице N Param1;
- очистка байтовой переменной N Param1;
- к предыдущей позиции на странице;
- к следующей позиции на странице;
- к позиции N Param1 на странице;
- копировать байтовую переменную N Param1 в байтовую переменную N Param2;

– побайтное логическое "И" между байтовыми переменными NN Param1 и Param2, результат в байтовой переменной N Param1;

– побайтное логическое "ИЛИ" между байтовыми переменными Param1 и Param2. результат в байтовой переменной Param1;

– редактировать переменную;

- ввести пароль;
- спящий режим;
- просмотр тревог;
- временная задержка;
- биппер. Param1 длительность(в 100 мс), Param2 количество;
- инкремент байтовой переменной N Param1;
- декремент байтовой переменной N Param1.

#### *9)Шрифты*

ТПО поддерживает три типа шрифтов. Кодовые таблицы приведены ниже.

Таблица 10 - Cписок шрифтов (Font)

![](_page_9_Picture_483.jpeg)

![](_page_10_Picture_1.jpeg)

![](_page_10_Picture_20.jpeg)

Таблица 11 - Шрифт 1 (FONT1)

## Таблица 12 - Шрифт 2 (FONT2)

![](_page_10_Picture_21.jpeg)

![](_page_11_Picture_0.jpeg)

Таблица 13 - Шрифт 3 (FONT3)

![](_page_11_Picture_468.jpeg)

## <span id="page-11-0"></span>**9 Запросы**

Пульт M927L2 обслуживает следующие запросы.

*Системные запросы.*

RESET программный сброс модуля

**Запрос/Ответ**: *<ADDR><0><01h>*

Модуль прекращает обновление информации и переходит в режим конфигурации.

Если от модуля получен ответ с командой **11h**, это означает, что была нажата комбинация клавиш Shift+ON/OFF, после чего модуль выполняет действия как при программном сбросе и переходит в пассивное состояние *STAND-BY*.

MOD-STATE чтение состояния модуля

**Запрос**: *<ADDR><0><02h>*

**Ответ**: *<ADDR><8><02h><COD><VER><RES><STA><ERR><00h><00h><MBE>*

*<COD>* - **70h** - код программы модуля.

*<VER>* - Версия программы модуля. Например: **20h** - версия 2.0.

*<RES>* - Диагностический байт состояния модуля после его запуска:

![](_page_11_Figure_17.jpeg)

Старшие четыре бита устанавливаются программой модуля.

Младшие четыре бита устанавливаются аппаратно. Нормальное включение питания. Кратковременный провал питания (плохое питание модуля).

Эта и любая другая комбинация: сбой модуля (Hard-Soft). **\***

Сброс модуля комбинацией клавиш Shift+ON/OFF.

Программный сброс по запросу «RESET».

Сброс по программному таймеру WATCHDOG.

x - состояние бита безразлично.

*<STA>* -Текущее состояние модуля:

![](_page_11_Figure_26.jpeg)

![](_page_11_Figure_27.jpeg)

![](_page_12_Picture_1.jpeg)

![](_page_12_Figure_2.jpeg)

сторожевой таймер WATCHDOG отключен.<br>ошибка конфигурации модуля.<br>ошибка конфигурации по мезонинам.<br>сбой в основной работе мезонина.<br>ошибка последовательного интерфейса ST-BUS. 1- ошибка <sup>в</sup> приложении сбой программы модуля. **\***

*<MBE>* - Счетчик ошибок последовательного интерфейса ST-BUS.

\* Может возникать как следствие ошибки приложения см. ERR<6>. В случае возникновения подобной ситуации при отсутствии ошибки в приложении обращаться к изготовителю Устройства.

SET-WD перевод в основной режим работы

**Запрос/Ответ**: *<ADDR><0><PCMD> <PCMD>* - **03h** - запуск таймера WatchDog, переход на стартовую страницу

### *Запись и чтение конфигурации модуля*

MOD-CONFIG запись и чтение конфигурации модуля

![](_page_12_Picture_497.jpeg)

Таблица 14 - Массив конфигурации ТПО M927L2

![](_page_12_Picture_498.jpeg)

![](_page_13_Picture_0.jpeg)

### *ЗАПИСЬ В ПАМЯТЬ ПРИЛОЖЕНИЯ*

**Запрос**: *<ADDR><NBDB><07h><ADDRU><ADDRH><ADDRL><NBWR><DATA>[….<DATA>]* **Ответ**: *<ADDR><04h><07h><ADDRU><ADDRH><ADDRL><NBRES>*

*ADDRU, ADDRH, ADDRL* - начальный адрес в памяти приложения; *NBWR* - число байт для записи; *NBRES* - число записанных байт; *DATA* - записываемые данные.

### *ЧТЕНИЕ ПАМЯТИ ПРИЛОЖЕНИЯ*

**Запрос**:

*<ADDR><04h><06h><ADDRU><ADDRH><ADDRL><NBRD>* **Ответ:** *<ADDR><NBDB><06h><ADDRU><ADDRH><ADDRL><NBRES><DATA>[….<DATA>]*

*ADDRU, ADDRH, ADDRL* - начальный адрес в памяти приложения; *NBRD* - число байт для чтения; *NBRES* - число считанных байт; *DATA* - считанные данные.

### *Основной режим работы*

### *ЗАПИСЬ/ЧТЕНИЕ ПЕРЕМЕННОЙ*

С помощью команд записи и чтения переменных осуществляется обмен данными между пультом оператора и Мастер-модулем, запись кодов ALARM в буфер ALARM.

Переменные могут модифицироваться как Мастер-модулем, так и оператором пульта.

ТПО поддерживает три типа переменных: STRVAR, NUMBER и BYTE.

Структура данных для переменной типа Strvar:

Таблица 15 - Структура данных для переменной типа Strvar

Attrib Строка кодов символов (14 байт) + завершающий ноль (00h)

Итого 16 байт

Attrib - один байт

Таблица 16 - Структура данных для переменной типа Number

Attrib Число в упакованном двоично-десятичном формате (7 байт)

Число передаётся в упакованном двоично-десятичном формате. В этом формате каждый байт разбивается на две тетрады, каждая из которых содержит числа от '0' до '9', и дополнительно может содержать A h (символ "\*"), B h (символ "+"), С h (символ ","), D h (символ "-" ), E h (символ ".") и F h (пробел).

Таблица 17 - Структура данных для переменной типа Byte

![](_page_13_Picture_516.jpeg)

Поле Attrib разбито на две тетрады. Младшая тетрада может быть модифицирована Мастер-модулем и служит для передачи информации от Мастер-модуля к пульту. Старшая тетрада модифицируется программой пульта и недоступна для записи.

![](_page_14_Picture_1.jpeg)

## Запрос/ответ (общий формат): <ADDR><NBDB><CMD><VARTYPE><FIRST><VARCOUNT>[<DATA>....<DATA>]

![](_page_14_Picture_100.jpeg)

переменных (в ответе);

 $<$ DATA> передаваемые или считываемые данные / индексы переменных, запись в которые не была осуществлена. В зависимости от типа переменной данные имеют разную структуру. Структуры располагаются последовательно друг за другом. Для запроса записи/чтения кодов ALARM эти поля содержат коды ALARM.

В ответе на запрос записи переменной параметр <VARCOUNT> возвращает количество переменных, которых можно было записать (может быть меньше чем в запросе). Это означает, что количества заявленных в описании проекта переменных данного типа недостаточно для полной отработки запроса. В этом случае пульт сам вычисляет валидный параметр VARCOUNT и отрабатывает команду с ним. При невозможности записи VARCOUNT = 0 и запись не выполняется.

Если в ответе на запрос записи или чтения переменной код команды равен 49h или 48h соответственно, это означает, что одна или несколько переменных были модифицированы оператором с пульта. В этом случае ответ на запрос записи выглядит так:

<ADDR><NBDB><49h><VARTYPE><FIRST><VARCOUNT>[<DATA>....<DATA>]

В полях <DATA> содержатся индексы переменных, запись в которые была отверг-нута. В ответе на запрос чтения <48h> номера модифицированных переменных можно определить по их атрибутам (бит Attrib < 4 > = 1).

Список отредактированных переменных помещается в полях <DATA>. Запись в отредактированные переменные блокируется до их чтения.

Для команды чтения переменных (CMD=08h) в запросе поля DATA отсутствуют.

Если в запросе на запись переменных в полях <DATA> указано меньше байт, чем требуется для отработки запроса, то выдается сообщение об ошибке типа "неверный формат запроса".

Для команды записи кодов ALARM (CMD=09h, VARTYPE=21h), параметры FIRST и VARCOUNT равны нулю, а в качестве данных передаются коды ALARM (от 1 до 16). В ответе: FIRST=0, VARCOUNT содержит число не просмотренных сообщений ALARM, в полях DATA возвращается содержимое буфера ALARM (16 байт).

### Сообщения об ошибках

BAD-REQUEST ошибочный запрос

Ответ: <ADDR><2><0Fh><BPCMD><BPCERR> <BPCMD> Команда невыполненного запроса. <BPCERR> Код ошибки запроса:

![](_page_15_Picture_0.jpeg)

## Таблица 18

![](_page_15_Picture_97.jpeg)